# **SERVICIOS** DE **SECRETARÍA**

**Dirigido a:** Estudiantes y/o graduados de Pregrado y Nivelación

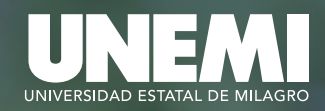

## **sga.unemi.edu.ec**

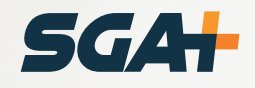

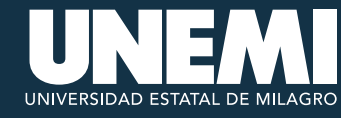

### **DESCRIPCIÓN DEL MÓDULO**

**Mis Módulos** »

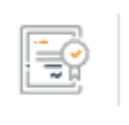

Servicios de secretaría

Solicitud de certificados y servicios varios de secretaría.

Servicios de Secretaría es un módulo accesible desde el *SGA+* para estudiantes y graduados que cursaron o actualmente cursan carreras de nivelación o pregrado. A través de este módulo, los usuarios tienen la posibilidad de solicitar certificaciones académicas, administrativas o financieras acorde a sus necesidades particulares. Cada solicitud generará un valor correspondiente a pagar, el cual deberá ser cancelado por el estudiante para obtener la certificación solicitada.

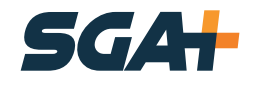

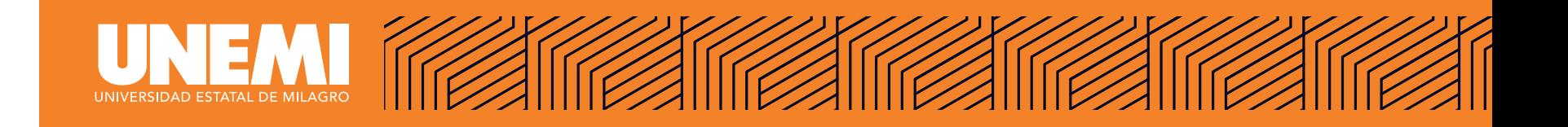

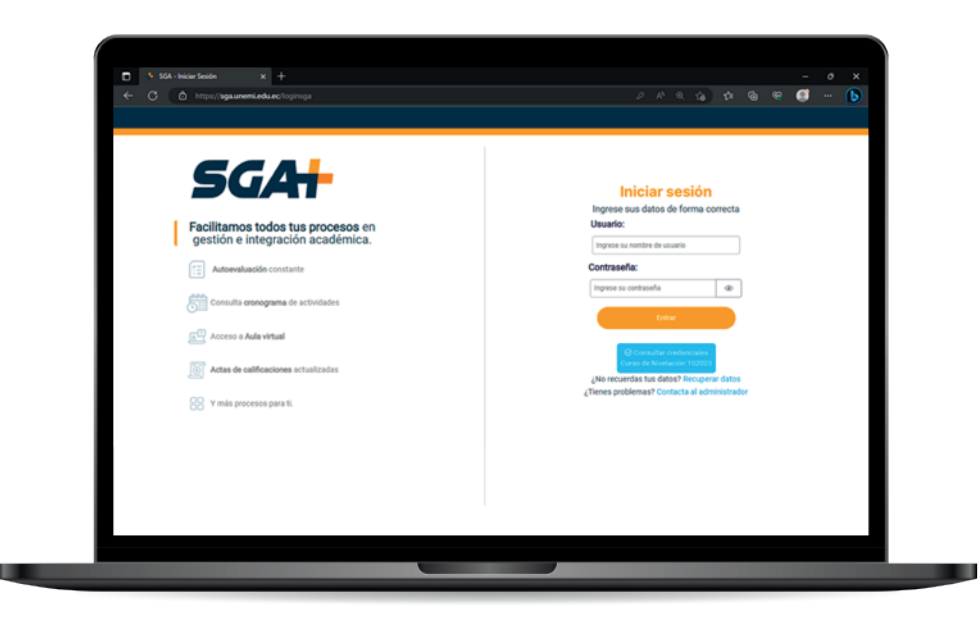

El usuario debe acceder al sistema de gestión académica *SGA+* con sus respectivas credenciales.

#### **https://sga.unemi.edu.ec/loginsga**

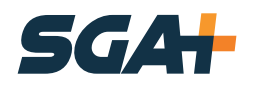

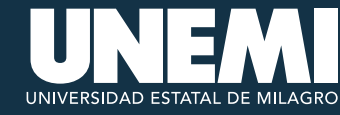

Una vez dentro del sistema debe buscar y acceder al módulo **«Servicios de secretaría»**.

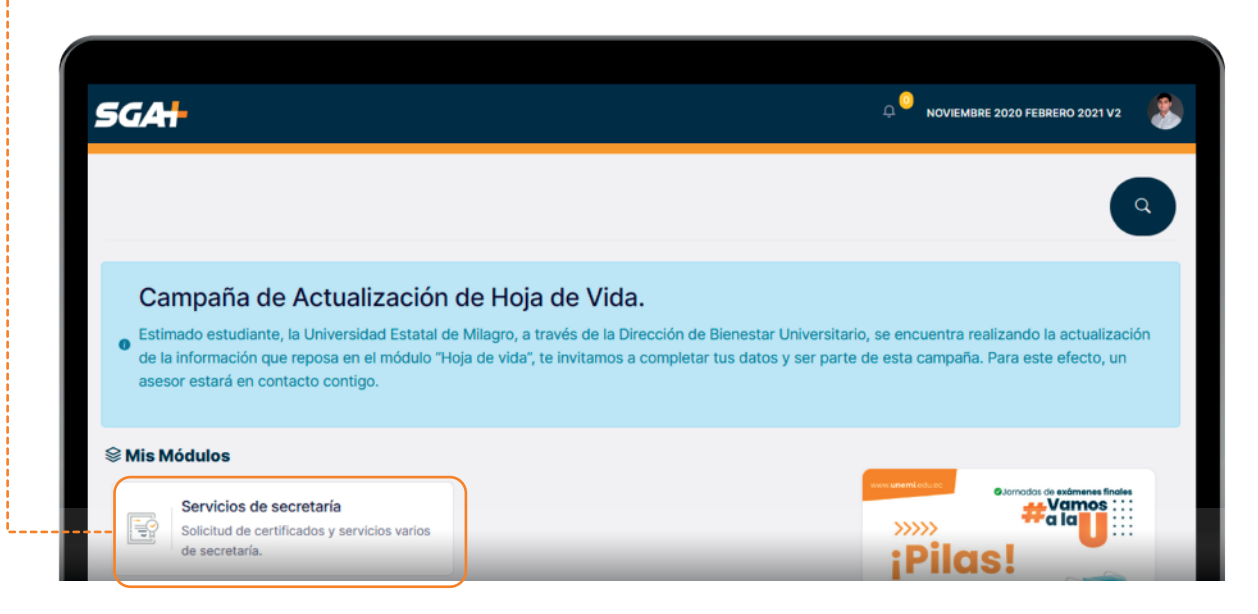

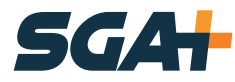

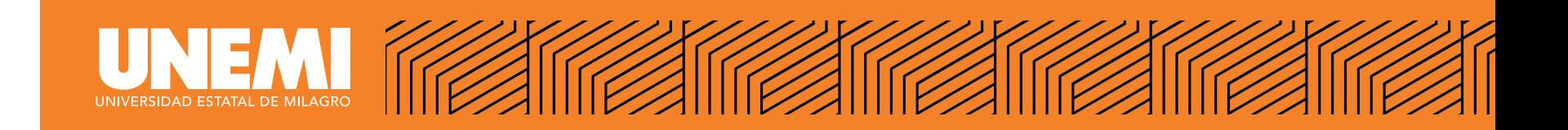

Al ingresar al módulo, el usuario visualizará las categorías de servicios disponibles, acordes al perfil de usuario **«carrera»** en el que se encuentra autenticado.

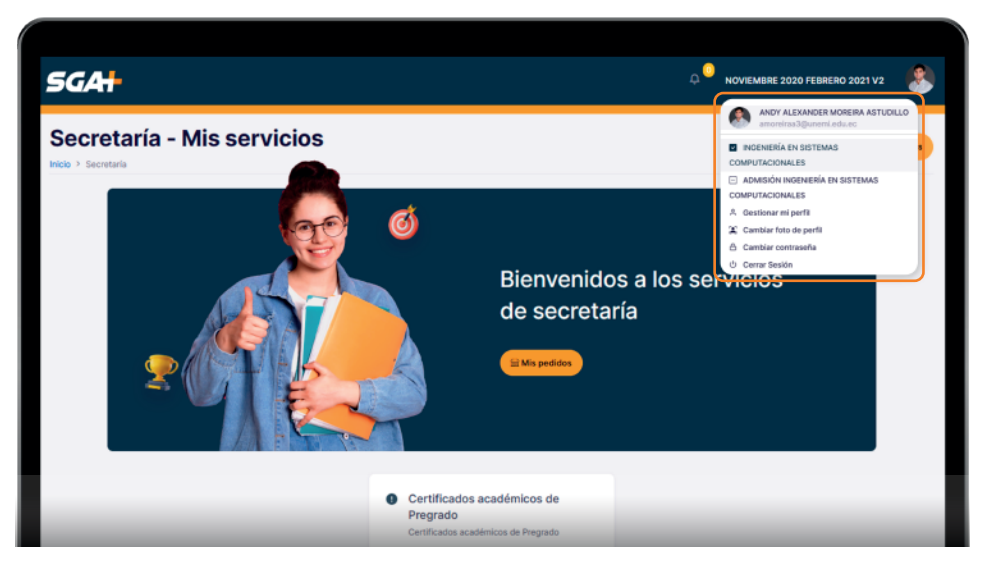

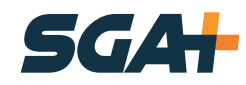

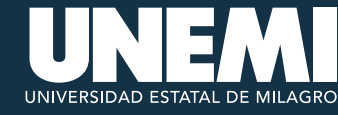

Si el estudiante es de **nivelación** o de **pregrado**, y de acuerdo a esto le presentan las respectivas categorías de servicio, siendo **«Certificados académicos de Pregrado»** para pregrado y **«Certificados académicos de Nivelación»** para nivelación.

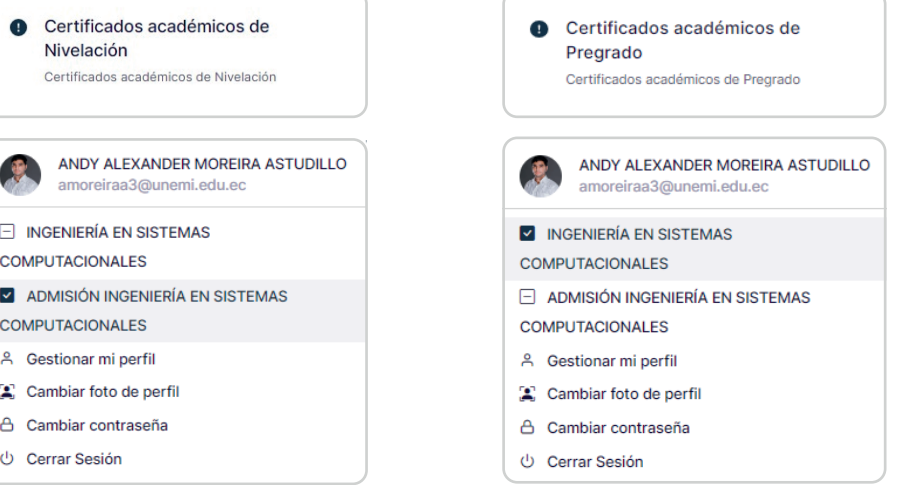

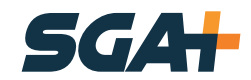

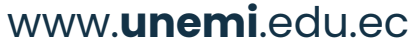

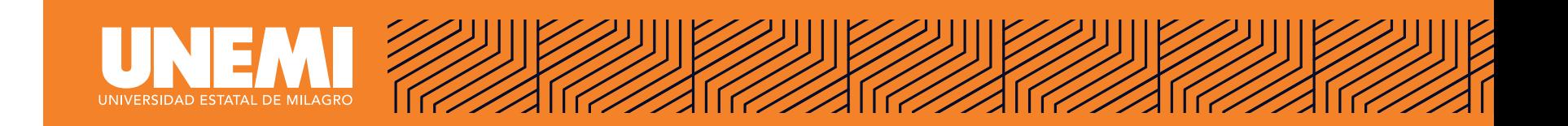

Debe dar clic en la categoría para visualizar lista de certificados, clasificados en internos y externos.

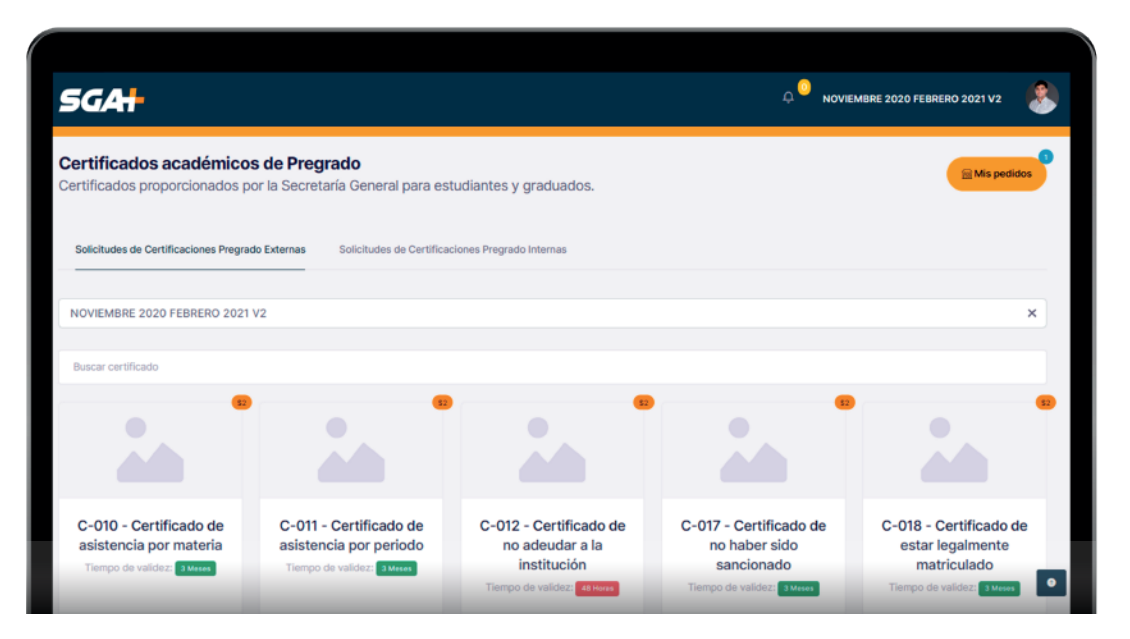

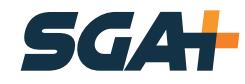

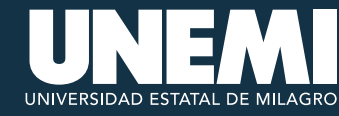

Periodo en el cual es estudianto estuvo o está matriculado.

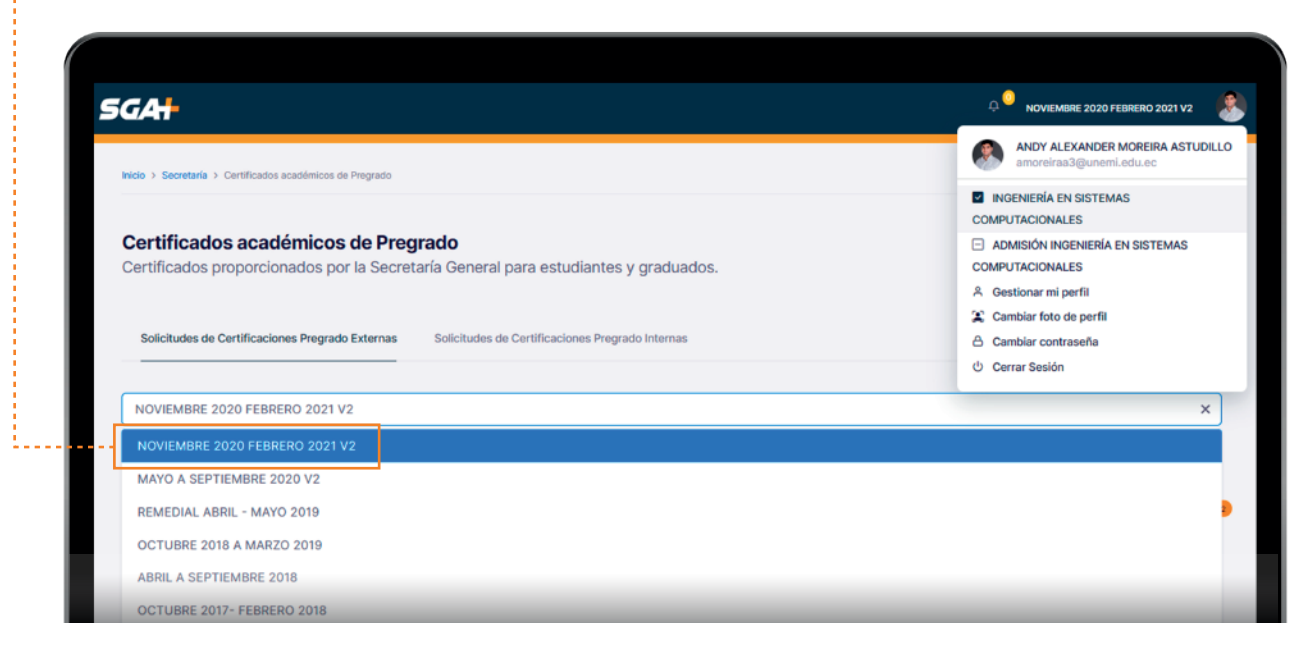

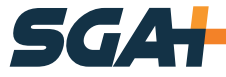

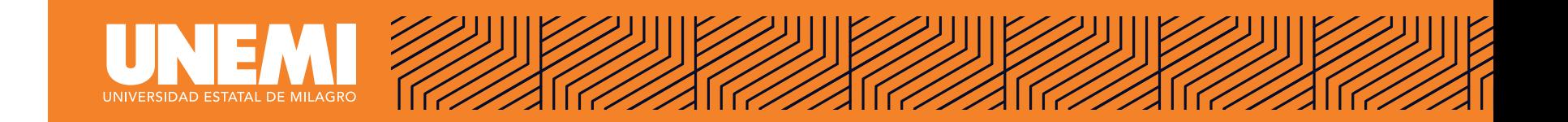

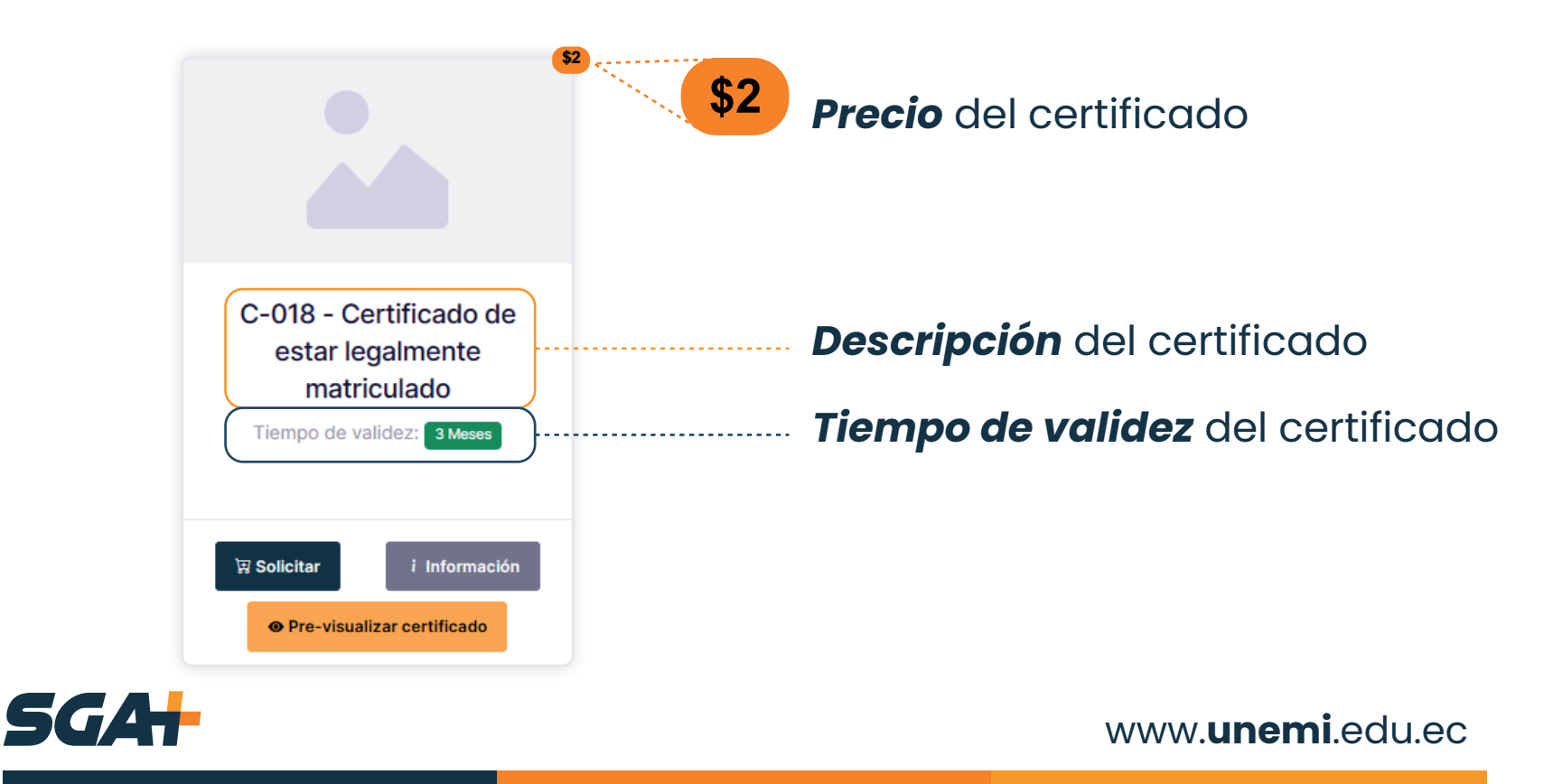

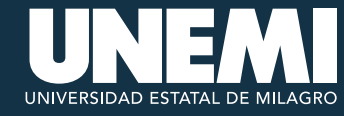

#### **OPCIONES DE CERTIFICADOS**

#### **● Pre-visualizar certificado**

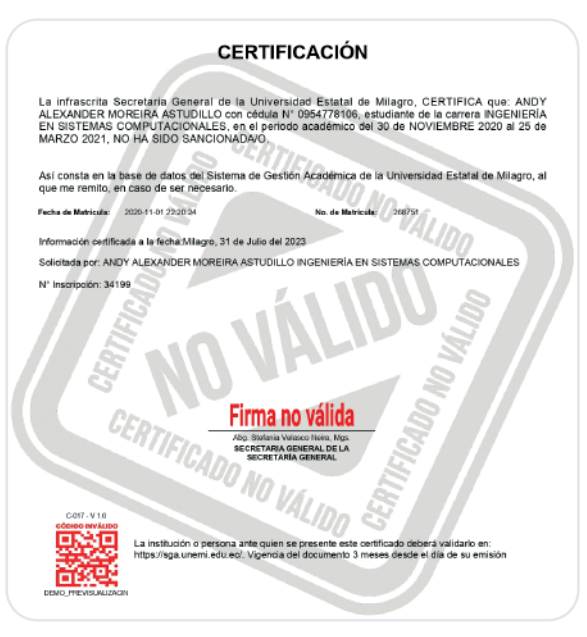

Se sugiere al estudiante que, antes de solicitar el certificado, haga clic en el botón **«Pre-visualizar certificado»**. Esta opción generará una vista previa del contenido del certificado.

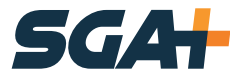

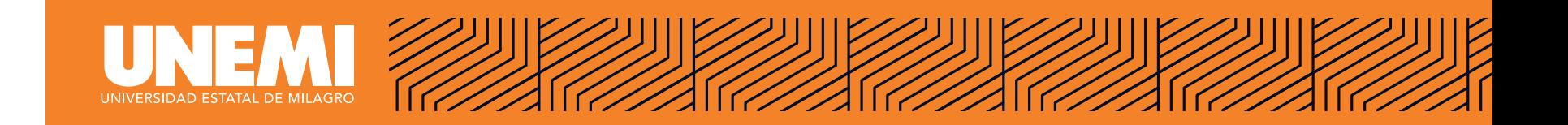

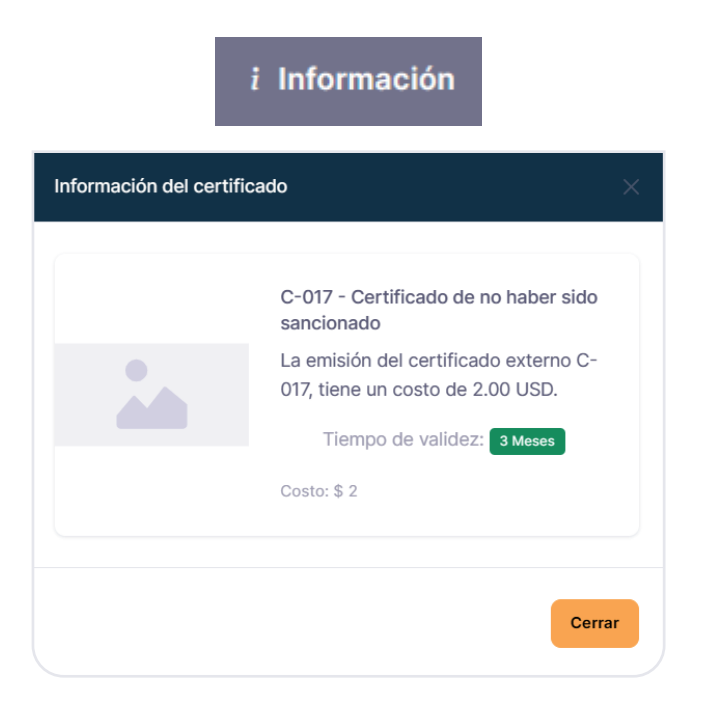

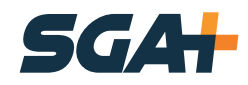

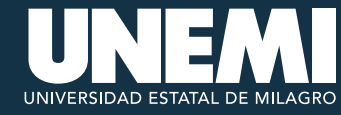

प्ला Solicitar

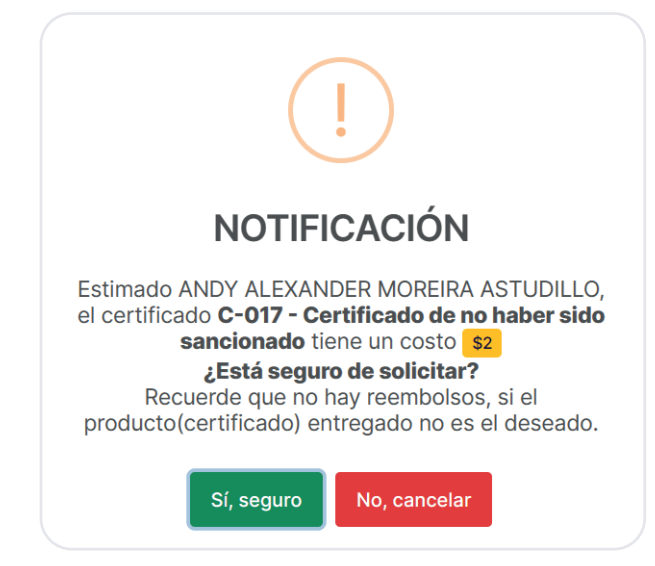

Al dar clic en el botón **«Solicitar»**, se generará un valor a pagar que el estudiante deberá cancelar para poder descargar el certificado solicitado.

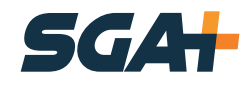

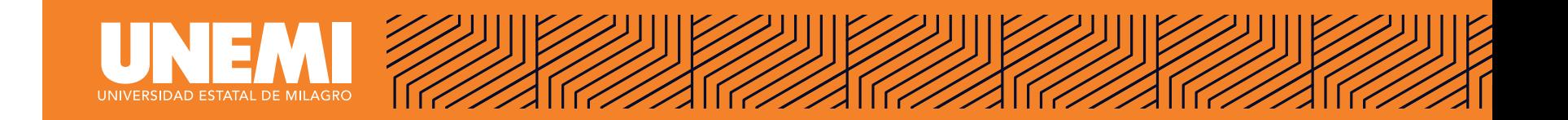

Al solicitar el estudiante podrá ver desde la opción **«Mis pedidos»** el estado de sus solicitudes realizadas.

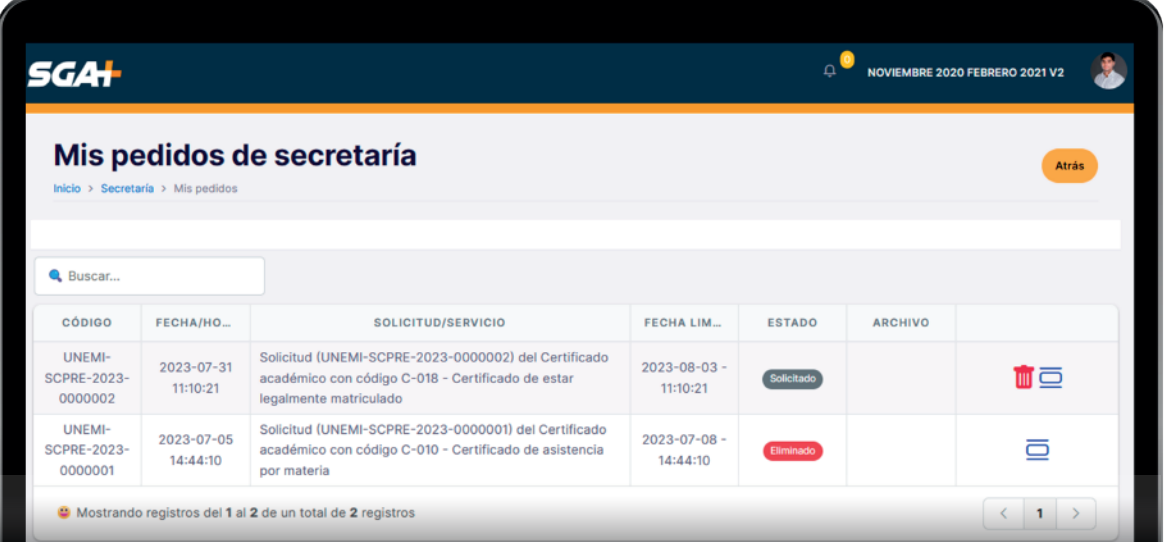

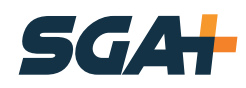

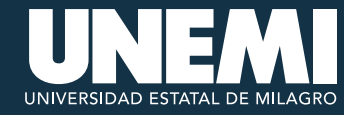

**Eliminar:** se representa mediante un bote de basura, esta opción permite al usuario eliminar la solicitud realizada junto con el rubro generado.

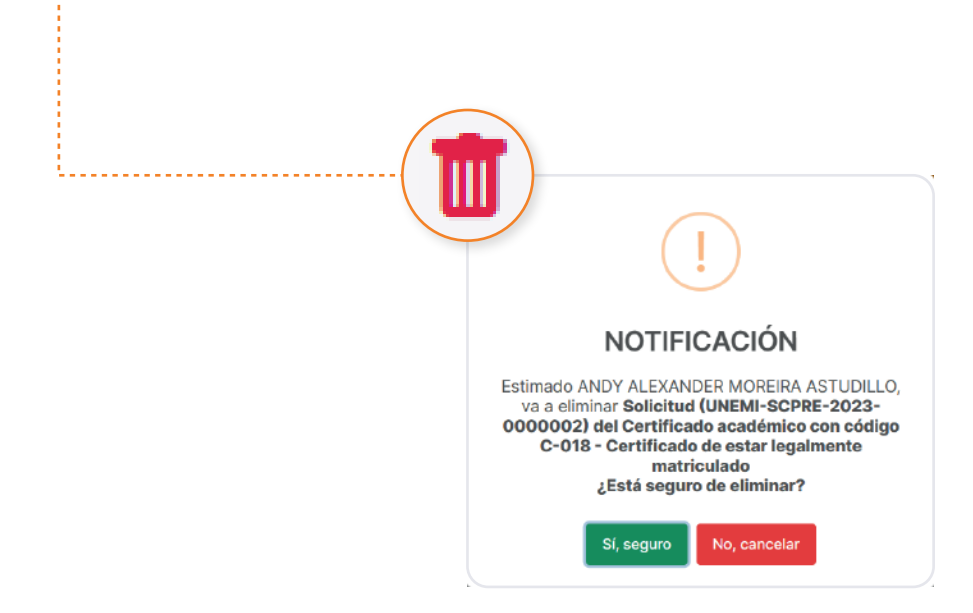

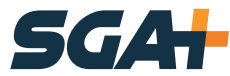

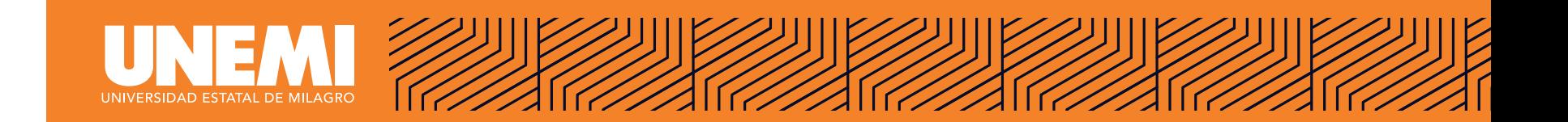

**Ver historial:** esta opción permite al usuario ver un detalle del estado de la solicitud, para dar seguimiento.

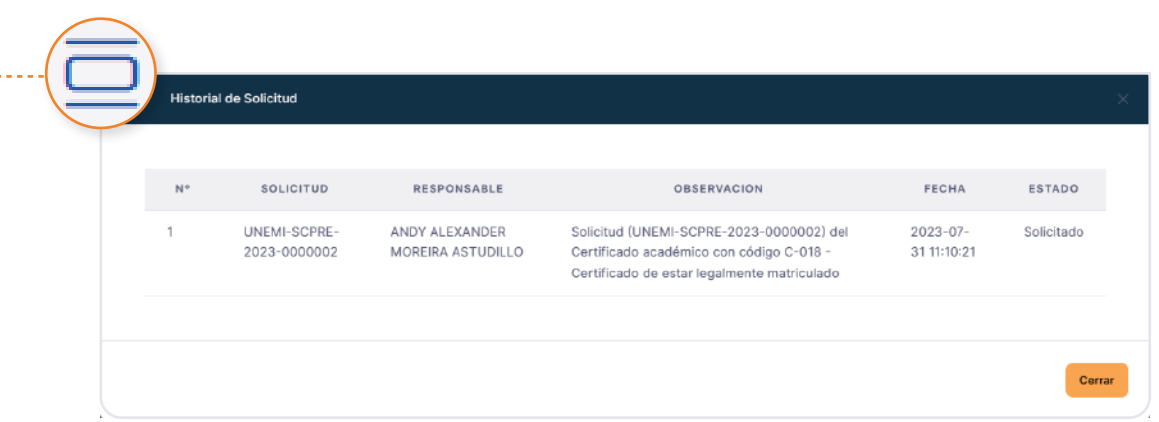

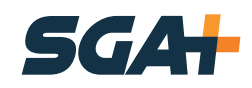

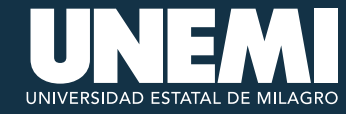

El estudiante puede consultar el estado de su valor generado, desde el módulo **«Mis finanzas».**

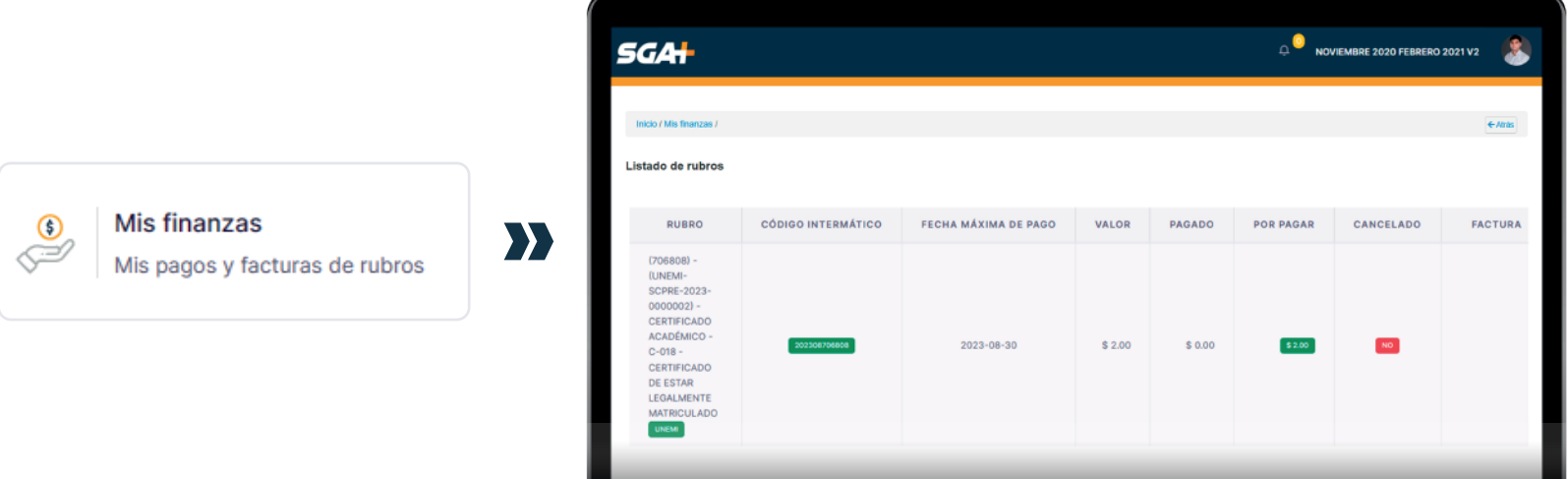

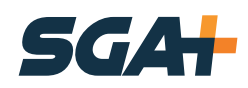

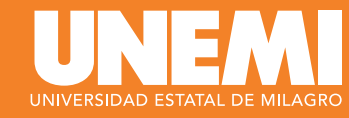

Una vez procesado el pago del valor generado, la solicitud cambiará su estado a **«Entregado»** y el usuario podrá descargar el certificado solicitado desde la ventana mis pedidos, en la columna **«Archivo»**.

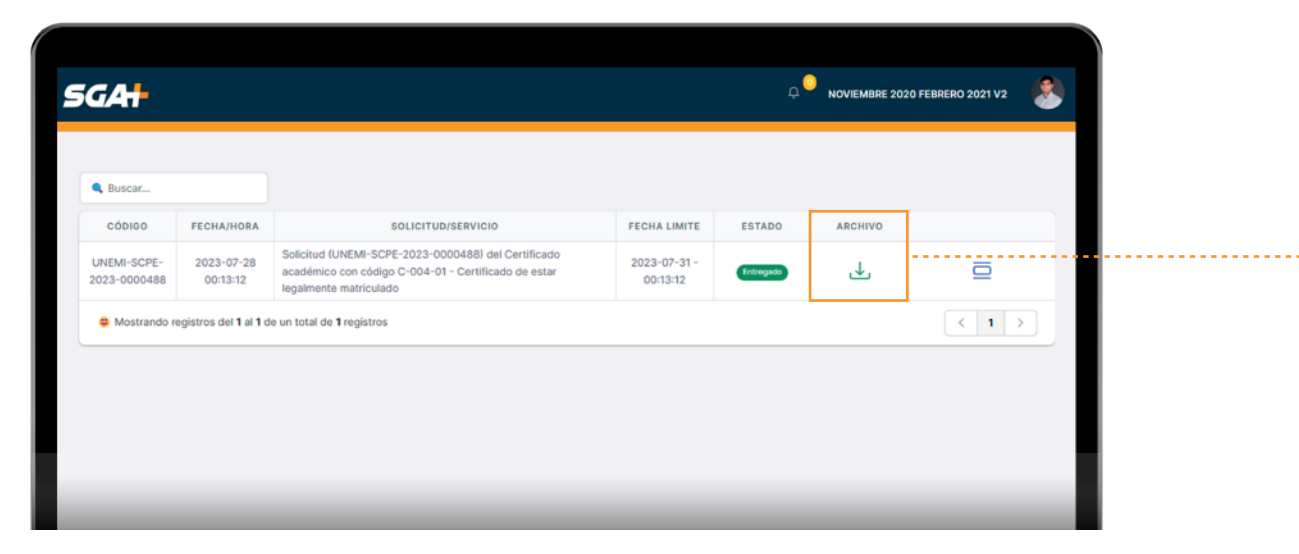

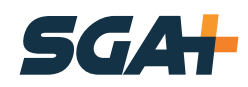

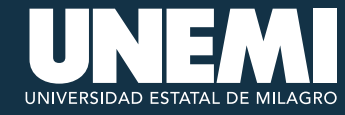

#### **EJEMPLO DE CERTIFICADO DESCARGADO**

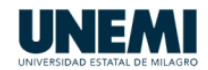

#### **CERTIFICACIÓN**

La infrascrita Secretaria General de la Universidad Estatal de Milagro, por el presente documento CERTIFICA: Que, SUASTEGUI QUIMIS MARIELLA CECIBEL, con cédula de ciudadanía 0922367420; se encuentra legalmente matriculado(a) en el programa de MAESTRÍA EN SALUD PÚBLICA - MAESTRÍA EN SALUD PÚBLICA - COHORTE I 2023, de modalidad EN LÍNEA aprobado por el Consejo de Educación Superior (CES), mediante resolución RESOLUCIÓN OCAS-SO-19-2022-No10, que desarrollará la UNEMI en el periodo 2023-2024 (2023-07-14 | 2024-07-14). La misma que tiene una duración de 1440 horas correspondiente a 10 Asignaturas.

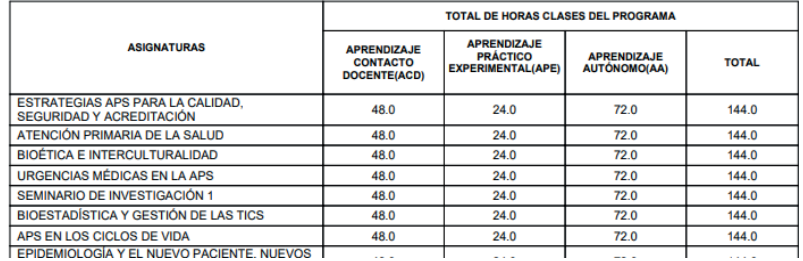

#### **MALLA CURRICULAR**

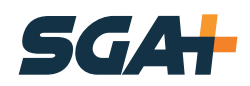

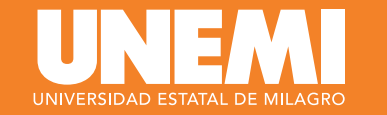

#### **SOLICITUDES VENCIDAS**

En caso de que el estudiante NO realice el pago del valor generado en el tiempo establecido **«72 horas»**, de forma automática la solicitud cambiará su estado a vencido.

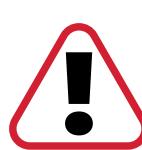

*Tendrá un día más para realizar el pago de lo contrario la solicitud y el rubro se eliminará deforma automática y le tocará volver a realizar la solicitud.*

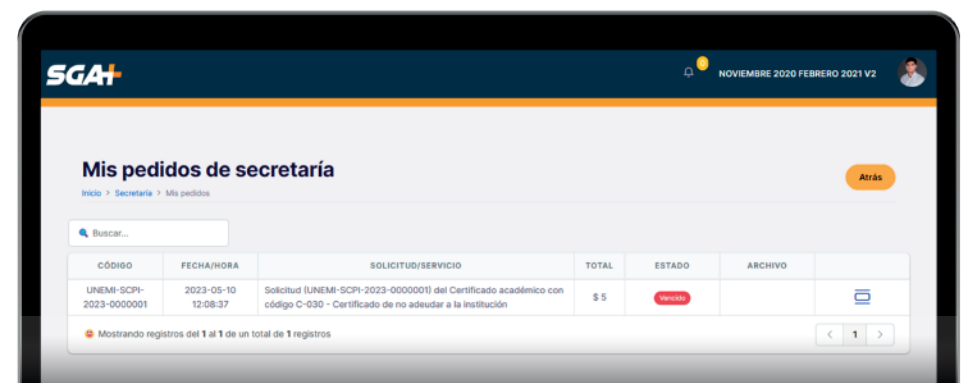

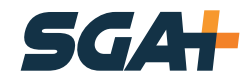

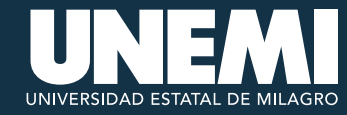

### **SOLICITUDES CON PROBLEMAS DE GENERACIÓN DEL ARCHIVO**

En caso de que ocurra algún problema en la generación del archivo, el usuario deberá dar clic en el ícono **«R»** en la columna de **«Archivo»** para volver a generar el certificado.

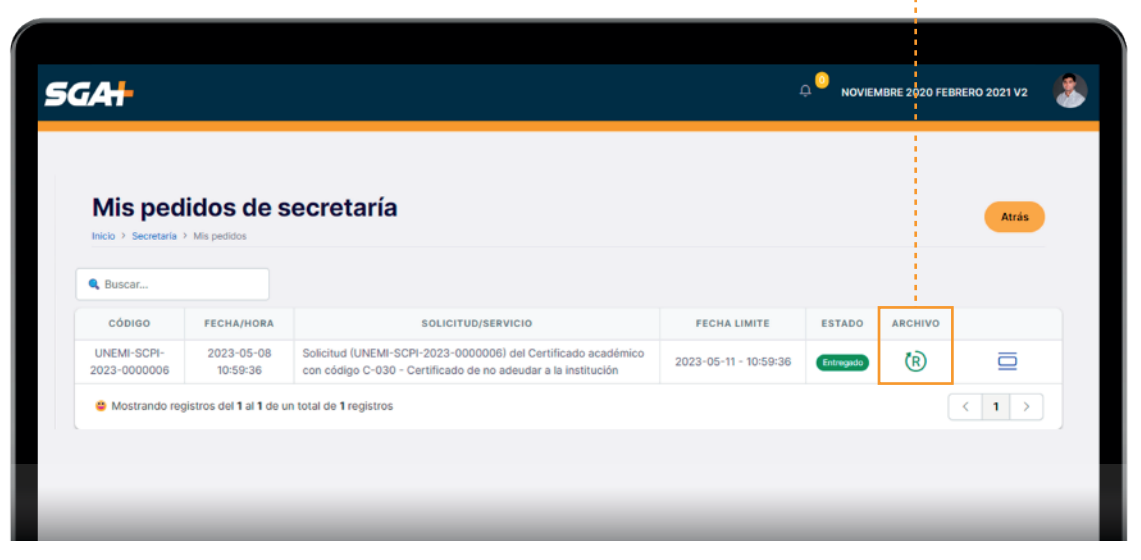

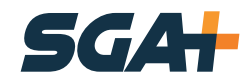

## $\overline{1}$   $\overline{2}$   $\overline{1}$   $\overline{1}$ UNIVERSIDAD ESTATAL DE MILAGRO

Cdla. Universitaria "Dr. Rómulo Minchala Murillo" km. 1.5 vía Milagro - Virgen de Fátima Milagro, Guayas, Ecuador.

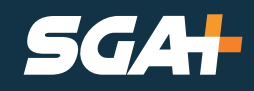